# DEPARTMENT PARKING PORTAL

Instructions for portal admins in accessing and using the department parking portal

*Updated: 04/05/2023*

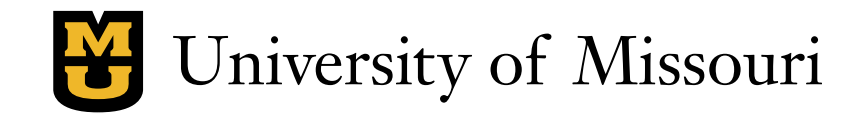

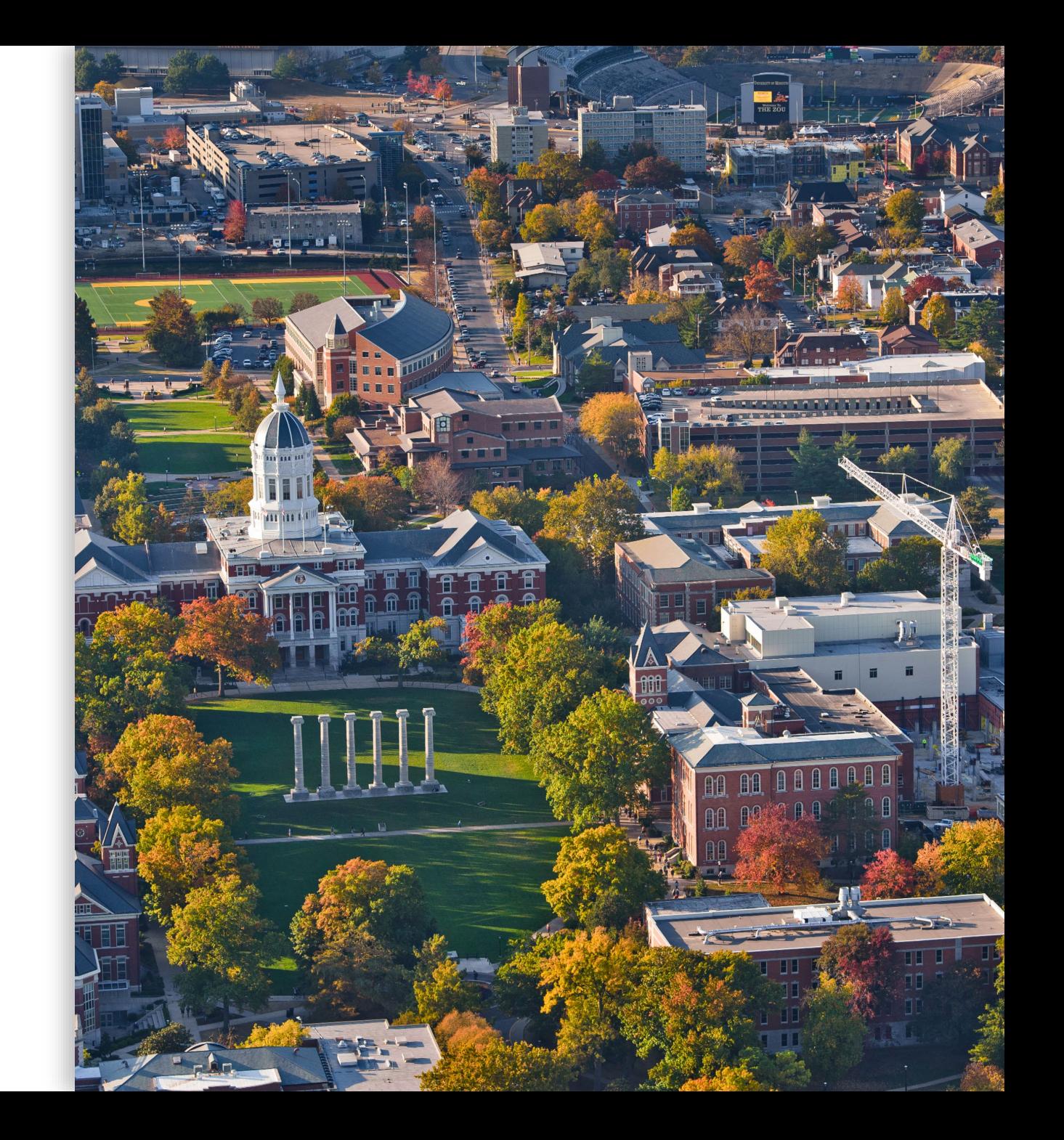

## ACCESSING THE PORTAL

# LOGGING IN

- Navigate to the parking portal in your web browser at [missouri.aimsparking.com](https://missouri.aimsparking.com/).
- Log in using the credentials provided by MU Parking and Transportation.
	- *Account numbers and passwords are managed by the parking portal admins working in MU Parking and Transportation.*

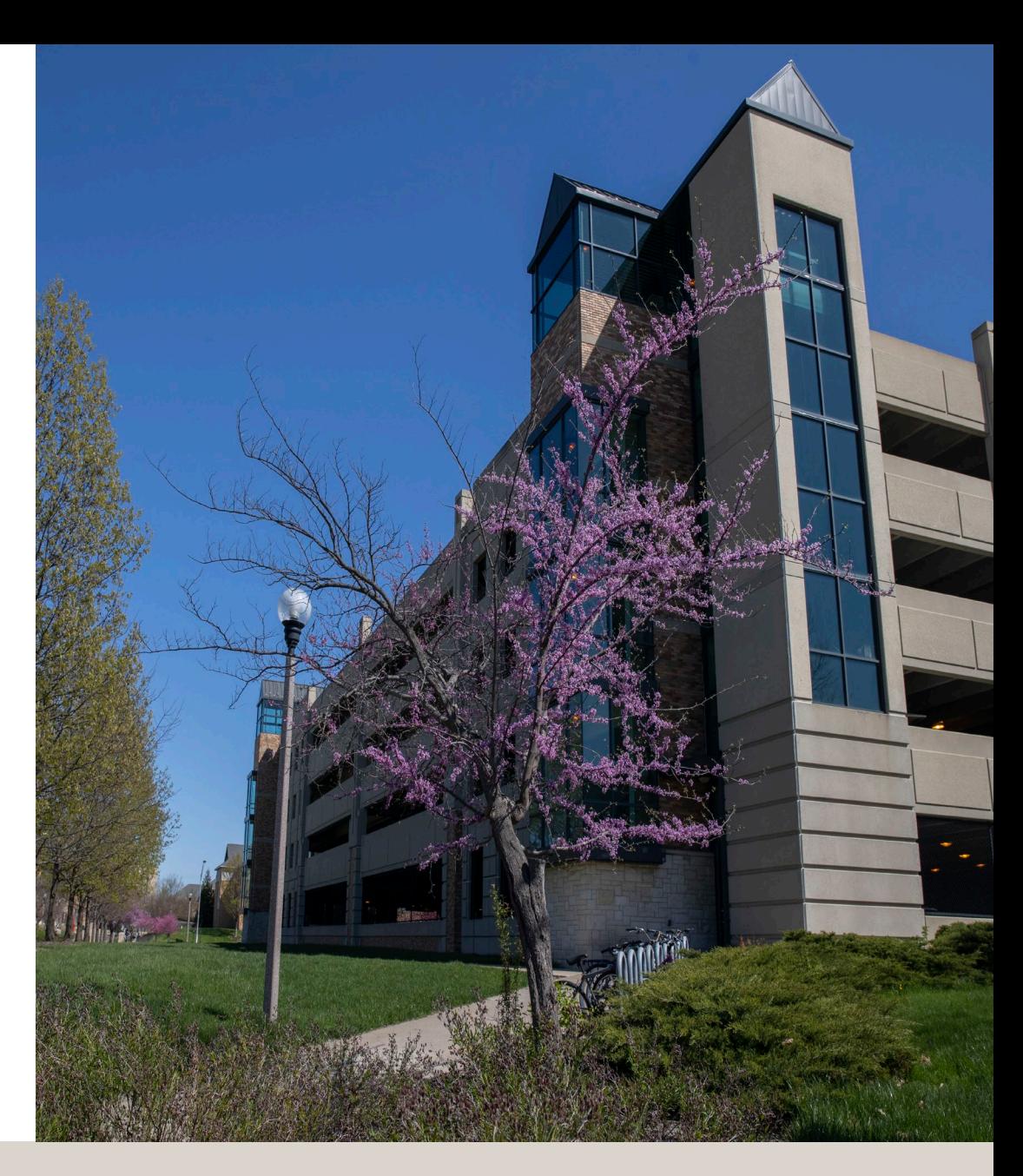

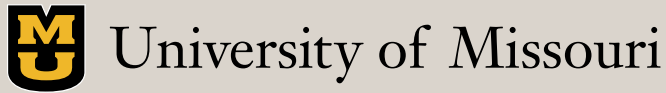

#### ACCESSING THE PORTAL

## CLICK ON "VIEW/MANAGE ACCOUNT"

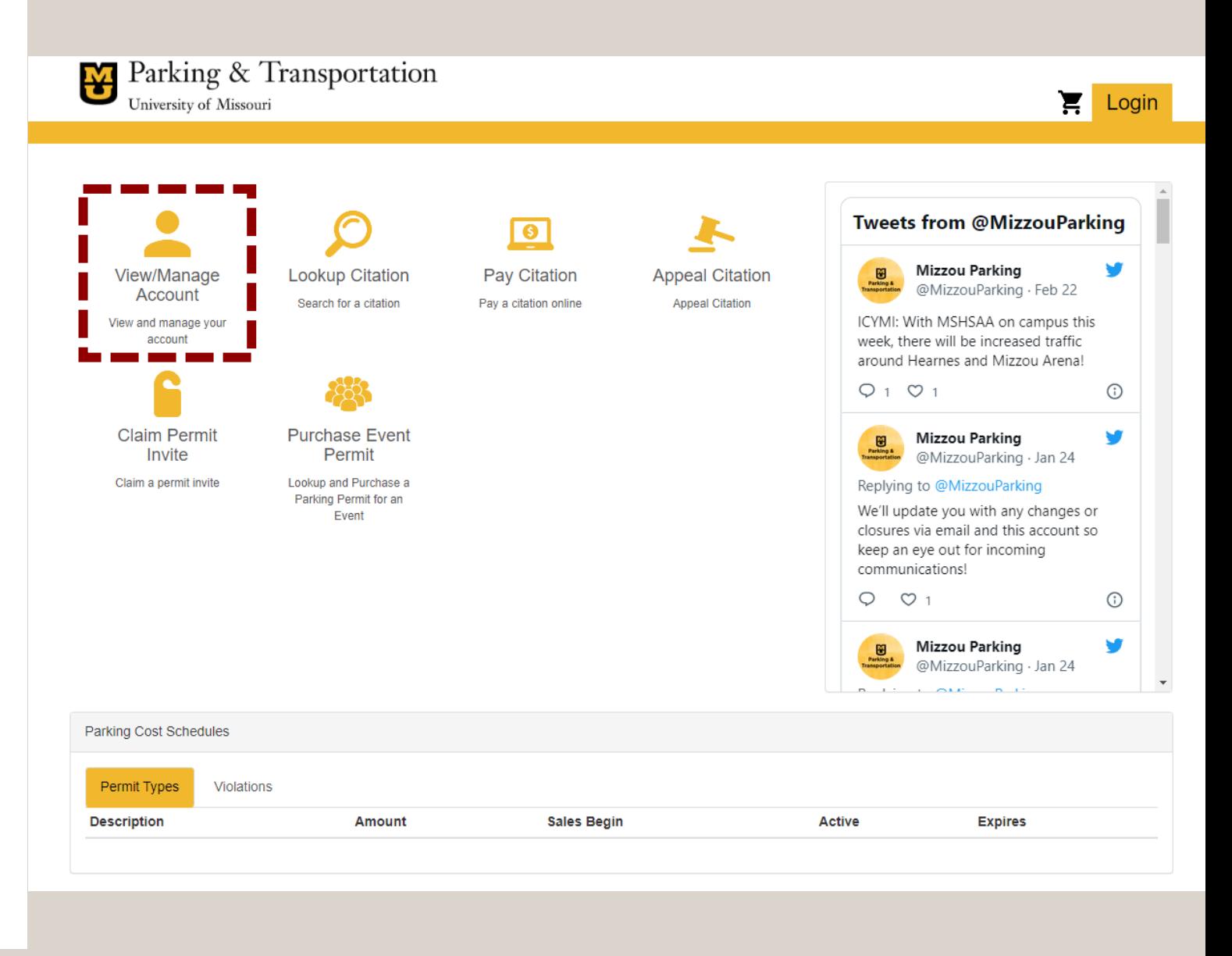

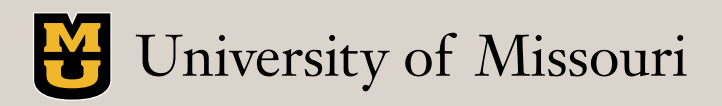

#### ACCESSING THE PORTAL

## CHOOSE "DEPARTMENT AUTHENTICATION"

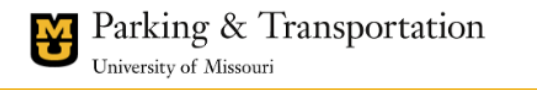

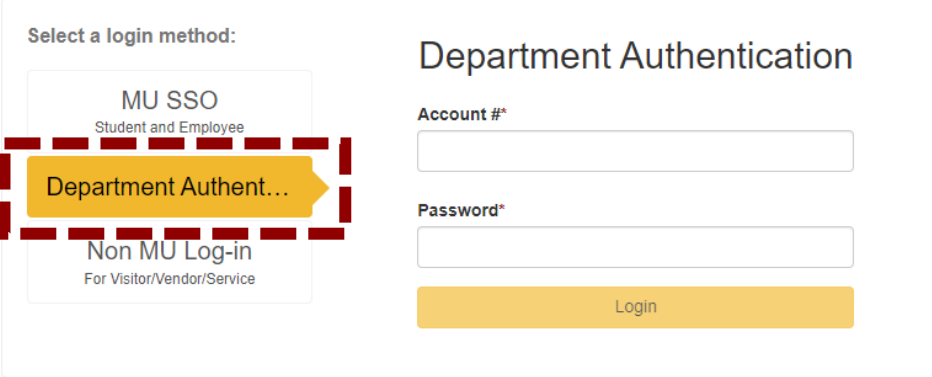

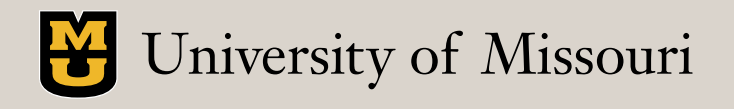

 $\sum$  Login

## **SELECT** "SEND NEW PERMIT INVITES"

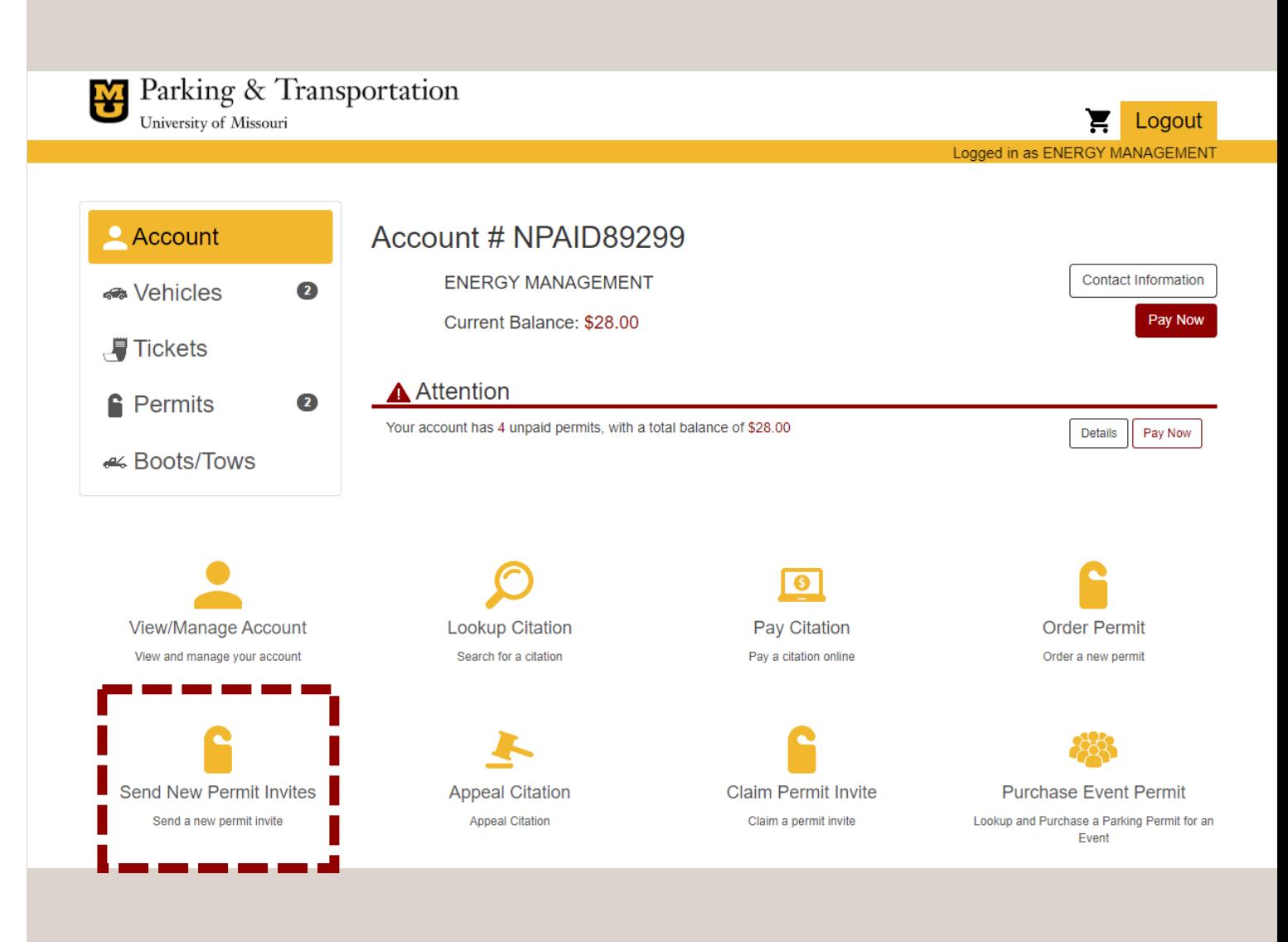

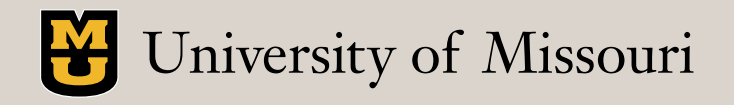

## ENTER A NAME FOR INVITE BATCH

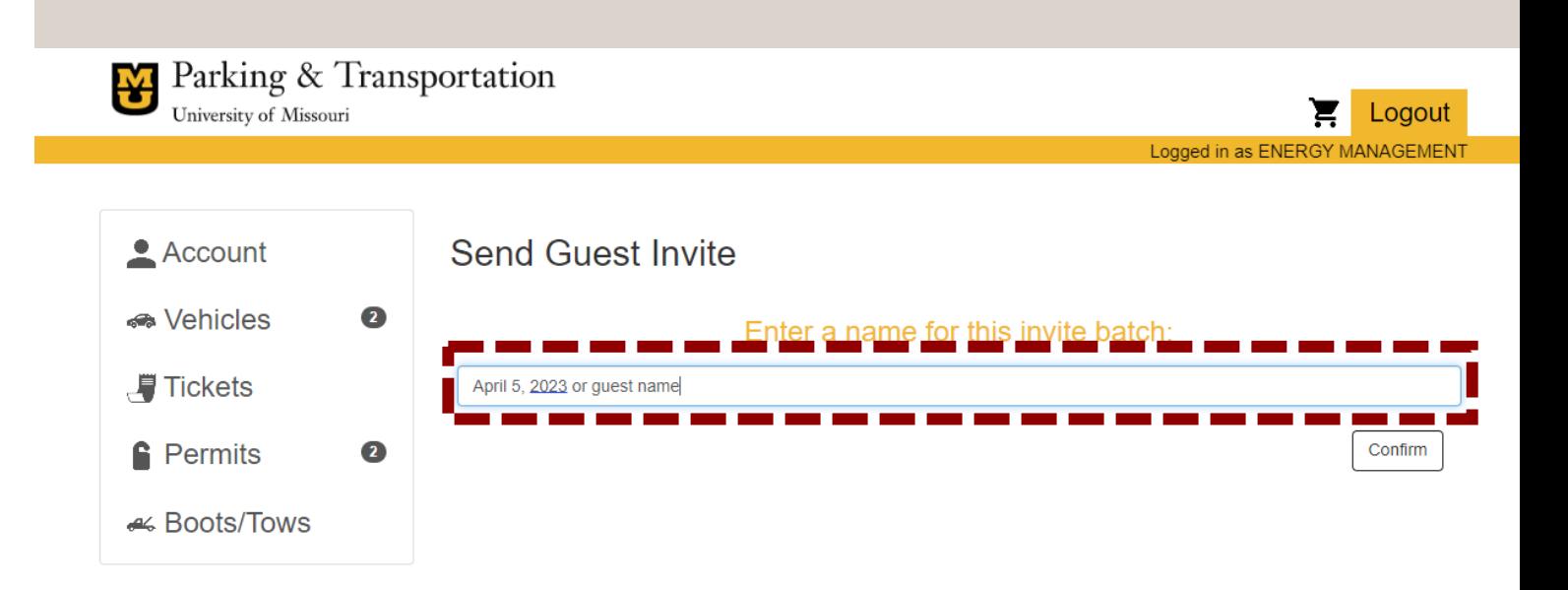

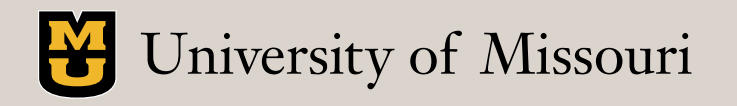

## ENTER UP TO FIVE GUEST EMAILS FOR INVITE

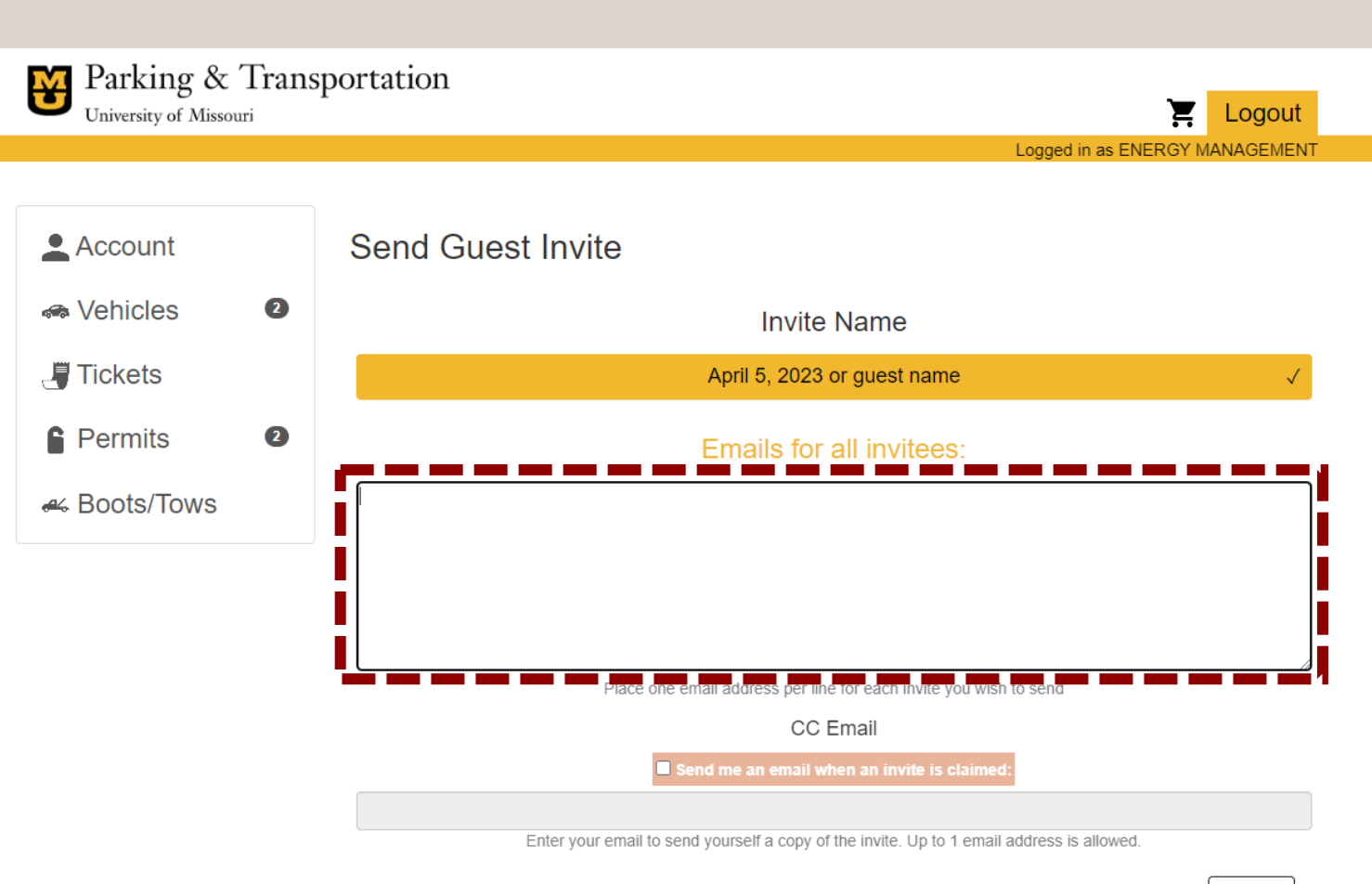

Confirm

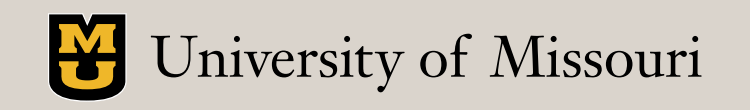

## SELECT A PERMIT TYPE

- Available guest/visitor parking location options will be shown in a later step based on lot/structure.
- Current costs are listed within portal; also available on rates [webpage.](https://parking.missouri.edu/rates/)

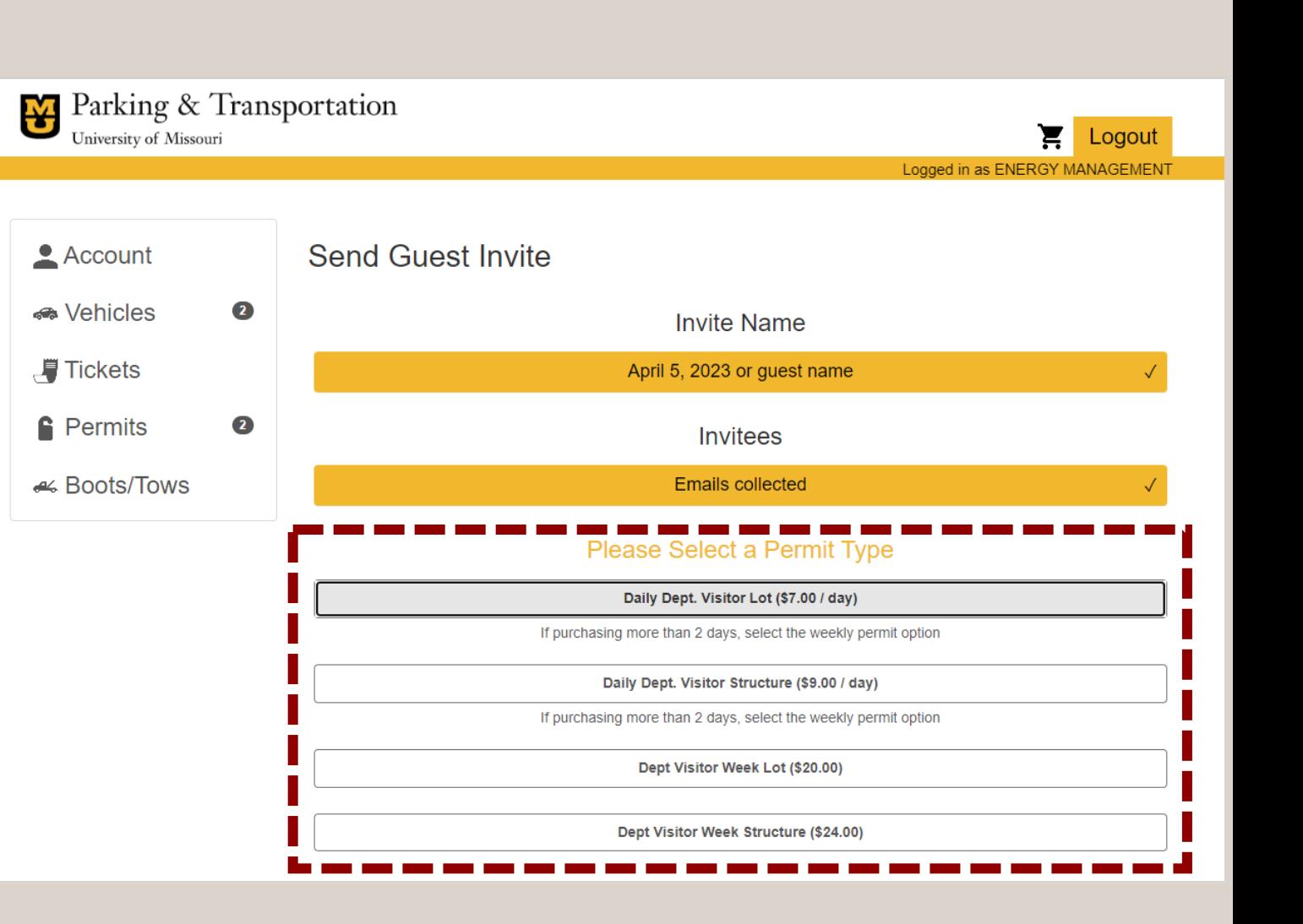

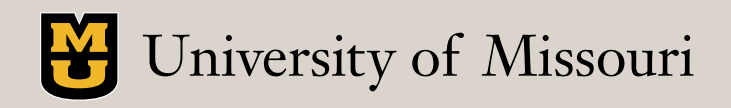

## SELECT A START DATE

• Dates can be selected up to seven days in advance.

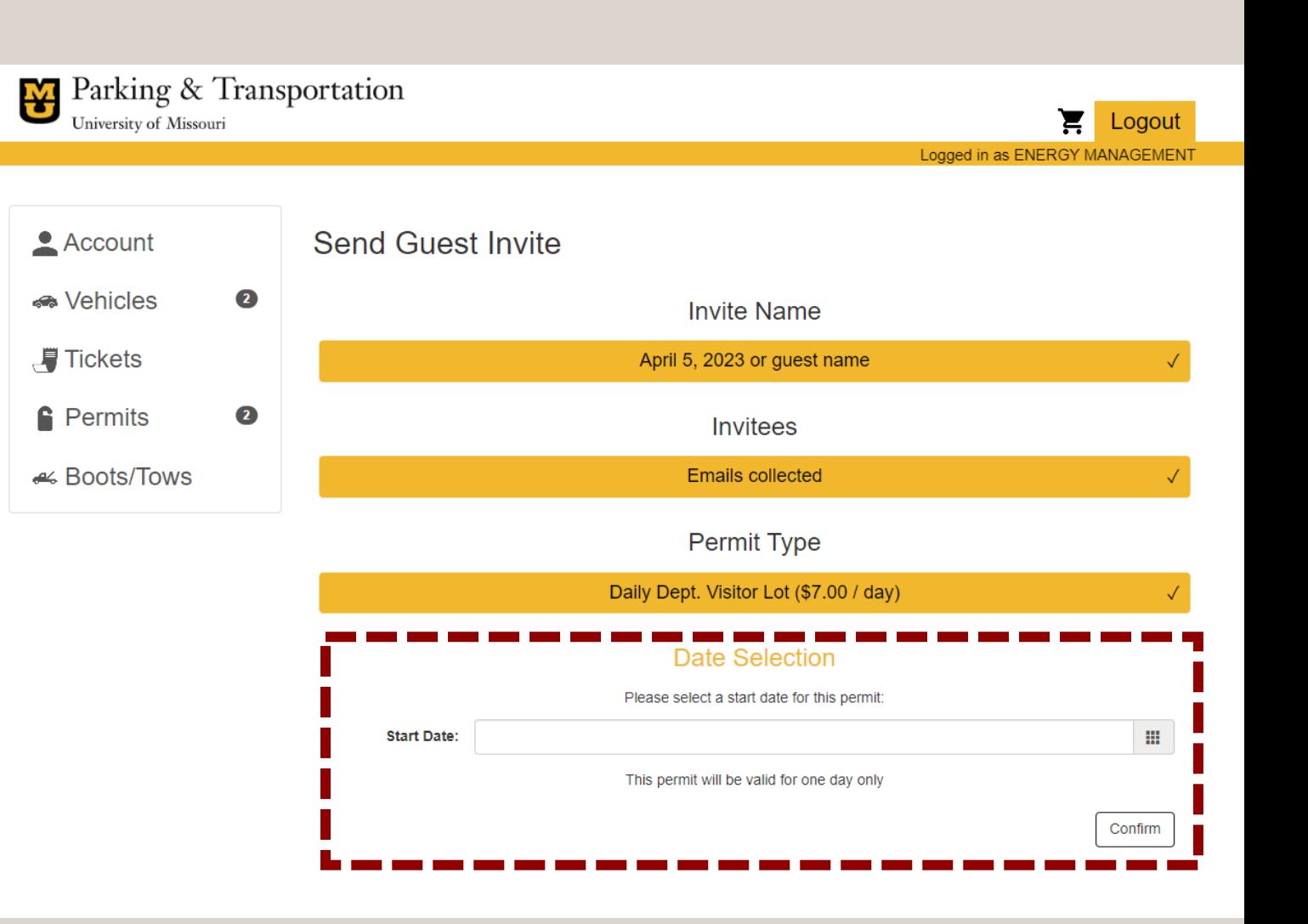

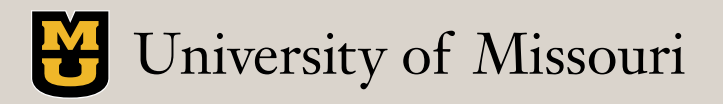

## CHOOSE AN AVAILABLE LOCATION

• The only options for guest/visitor parking will be what you see available.

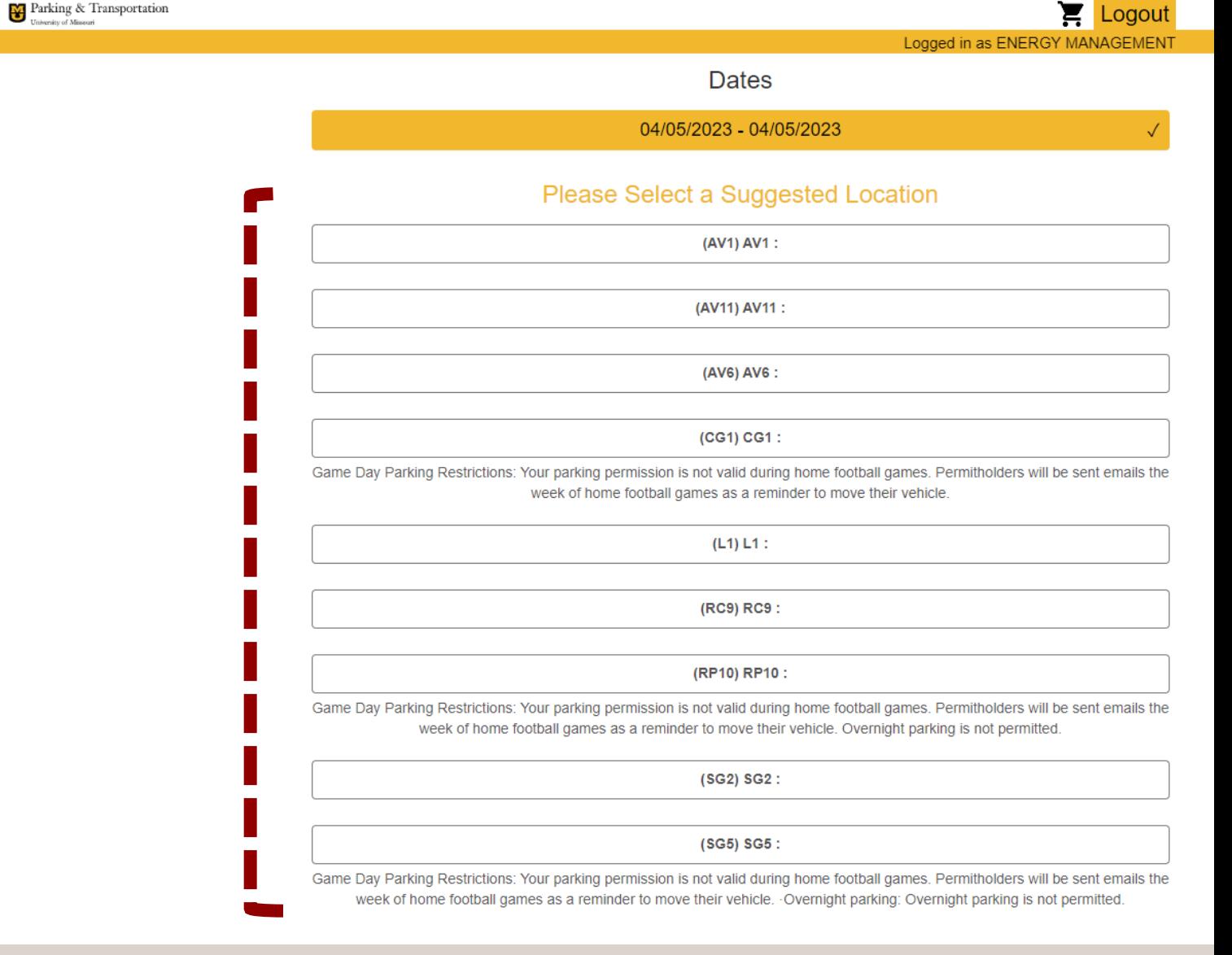

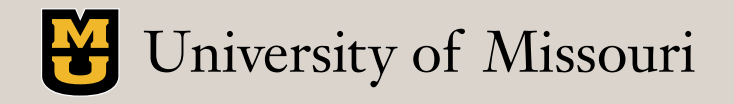

## ENTER PARKING INFORAMTION

• Add the required parking information in the "Additional Message" box.

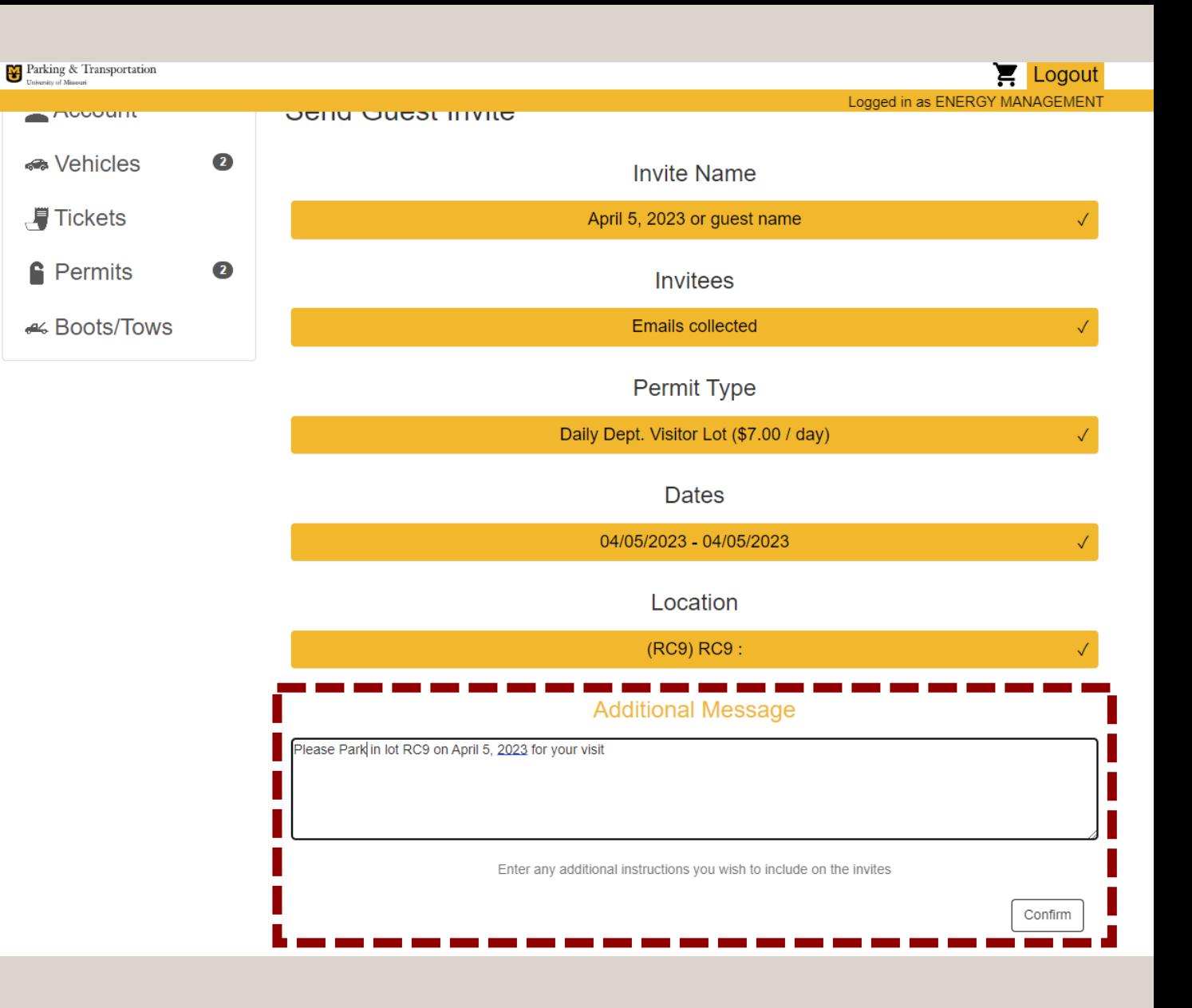

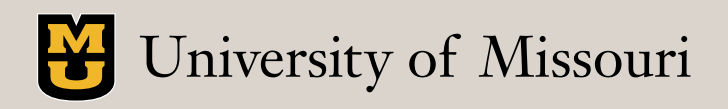

## ADD ATTACHMENT IF NEEDED

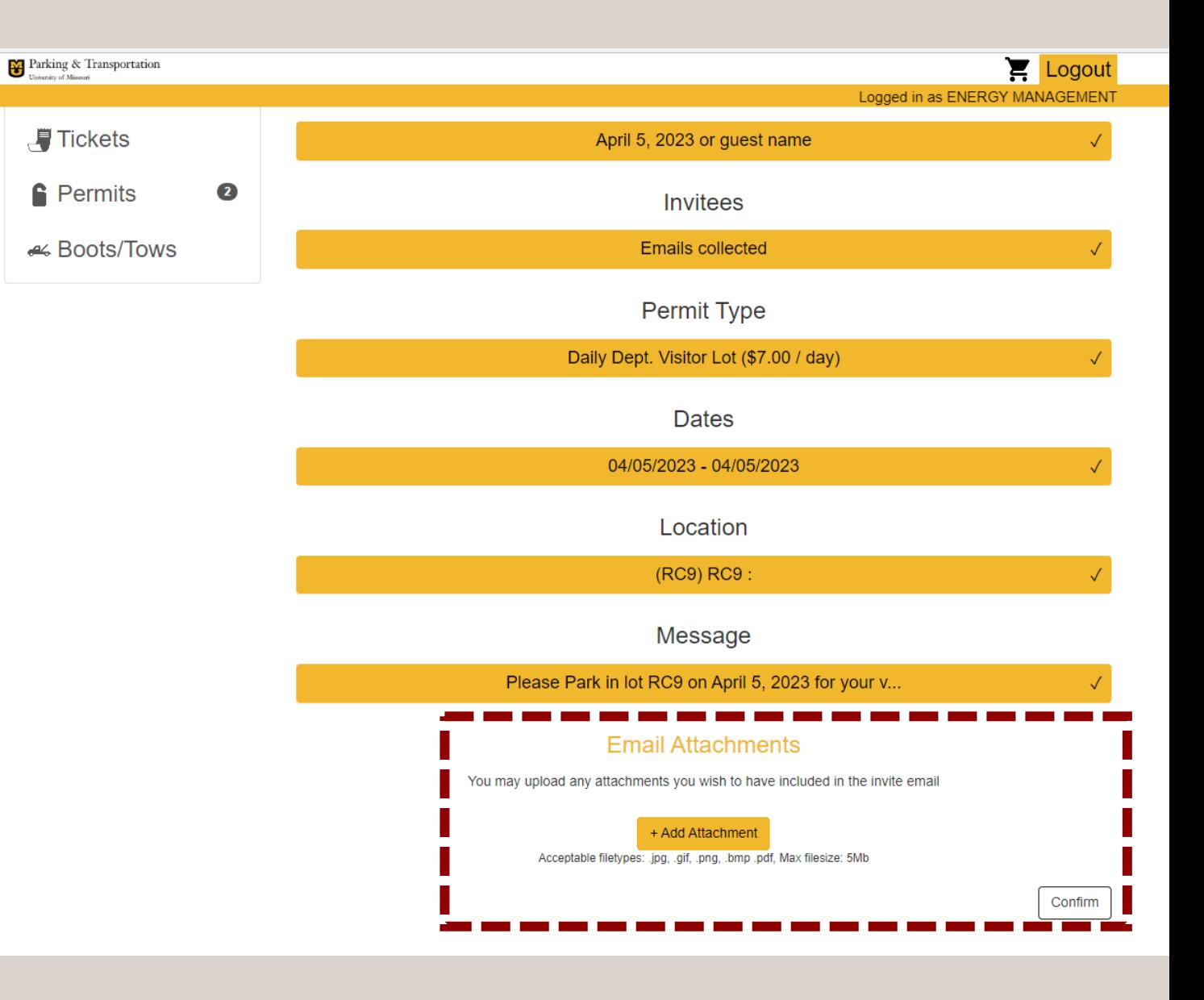

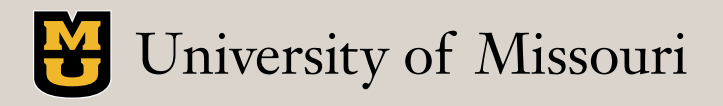

## **SELECT A** BILLING OPTION

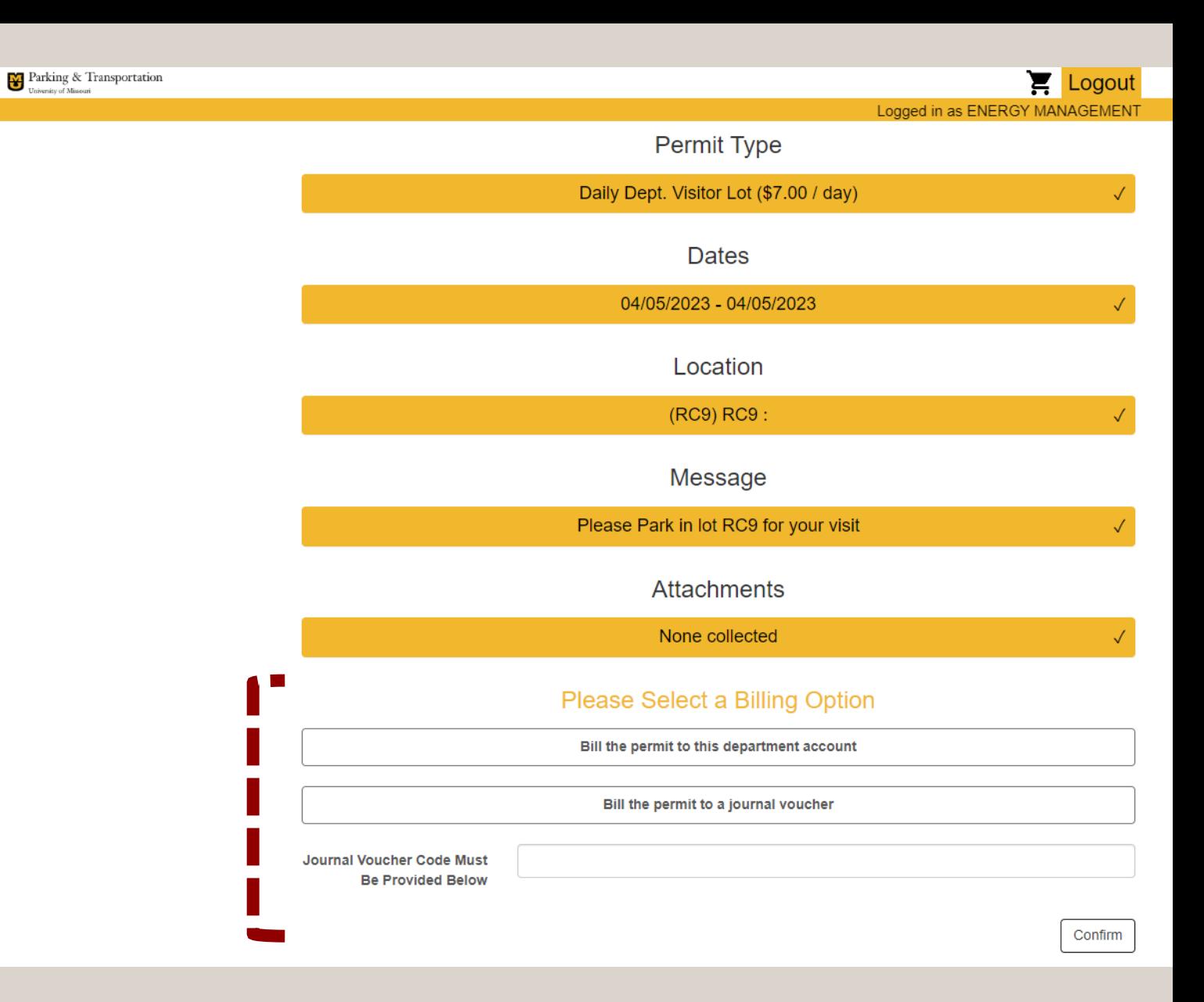

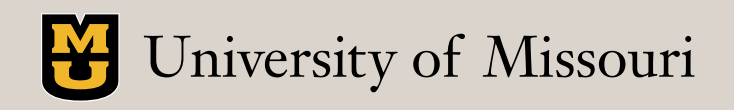

## REVIEW THE BATCH SUMMARY

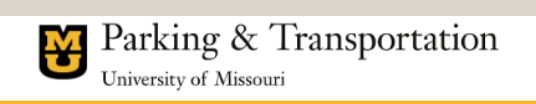

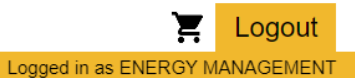

Sending Cancel

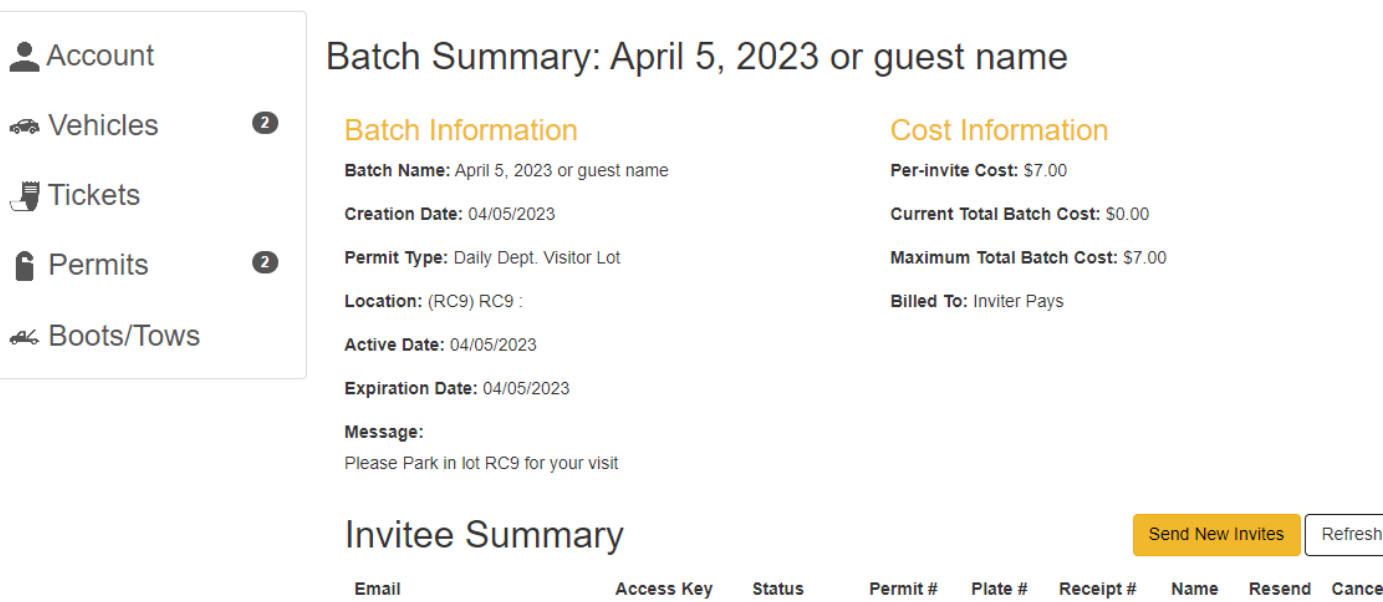

pending

umcparking@missouri.edu

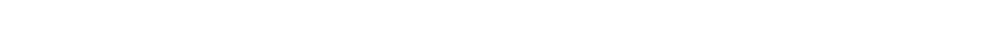

Unclaimed

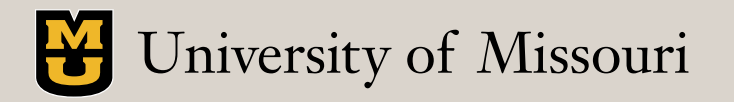

#### GUEST EXPERIENCE

## GUEST RECEIVES EMAIL INVITATION

**MISSOURI PERMIT INVITE** noreply@parking-receipt.com  $\overline{N}$ To: ○ MU PARKING

WARNING: This message has originated from an External Source. This may be a phishing expedition that can result in unauthorized access to our IT System. Please use proper judgment and caution when opening attachments, clicking links, or responding to this email

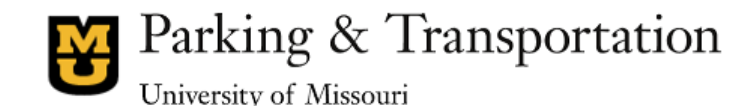

4/5/2023 10:19:32 AM

**Event Registration Notice** 

We are pleased to inform you that your event has been setup for parking registration. Please use the provided link below which will take you through the necessary steps to register your license plate. License Plate, make, style, and color will be needed

Permit Type: Daily Dept. Visitor Lot Suggested Location: RC9 Active Date: 04/05/2023 Expiration Date: 04/05/2023 Access Key: 0031J2V4C4 Paid By: Paid by sender

Message/Instructions from sender: Please Park in lot RC9 for your visit

**Online Registration Link** 

Click here to register your vehicle for the event

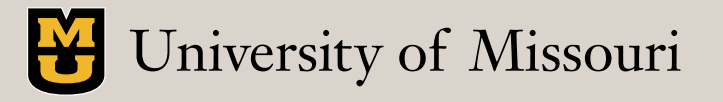

 $\textcircled{\scriptsize{\textcircled{\tiny{1}}}}\; \textcircled{\scriptsize{\textcircled{\tiny{1}}}}\; \textcircled{\scriptsize{\textcircled{\tiny{1}}}}\; \textcircled{\scriptsize{\textcircled{\tiny{1}}}}\; \textcircled{\scriptsize{\textcircled{\tiny{1}}}}\; \textcircled{\scriptsize{\textcircled{\tiny{1}}}}\; \textcircled{\scriptsize{\textcircled{\tiny{1}}}}\; \textcircled{\scriptsize{\textcircled{\tiny{1}}}}\; \textcircled{\scriptsize{\textcircled{\tiny{1}}}}\; \textcircled{\scriptsize{\textcircled{\tiny{1}}}}\; \textcircled{\scriptsize{\textcircled{\tiny{1}}}}\; \textcircled{\scriptsize{\textcircled$ 

Wed 4/5/2023 10:19 AM

### GUEST EXPERIENCE

## GUEST COMPLETES INVITE REGISTRATION

Parking & Transportation

#### **Guest Permit Invite Completion**

#### **Invite Summary**

Access Key: 0031J2V4C4 Invite Sent: 04/05/2023

- Message:
- Please Park in lot RC9 for your visit
- Permit Type: Daily Dept. Visitor Lot
- **Cost: Prepaid**
- Active Date: 04/05/2023
- End Date: 04/05/2023

#### **Additional Information**

#### Contact

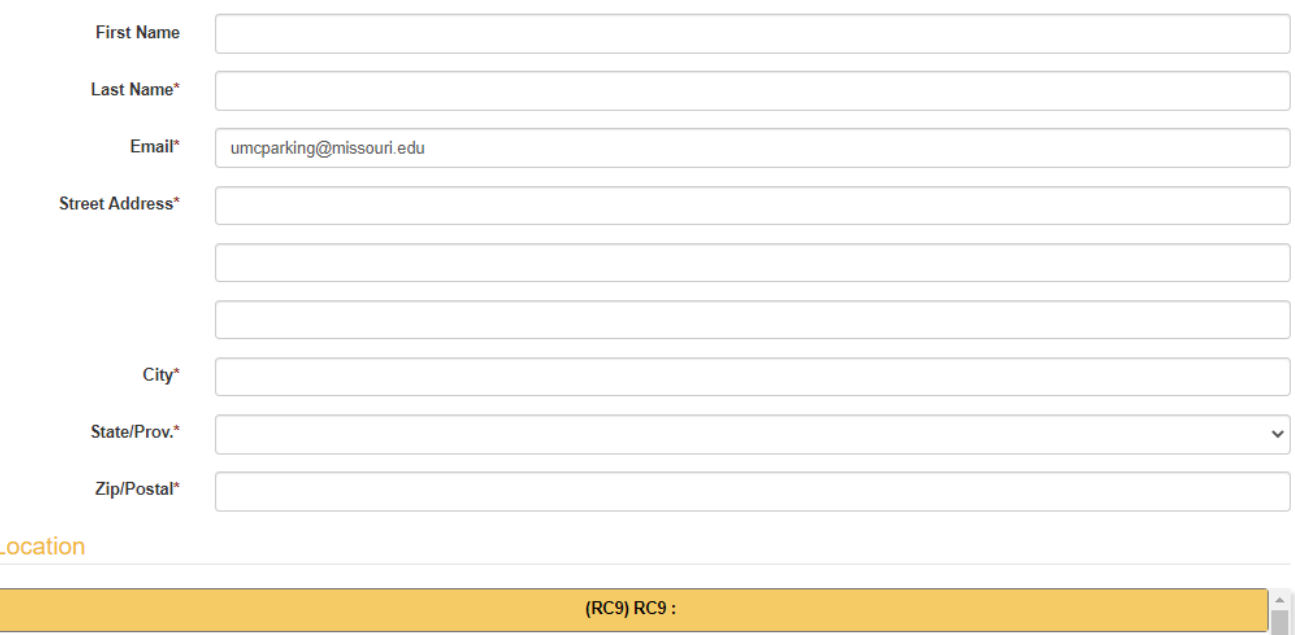

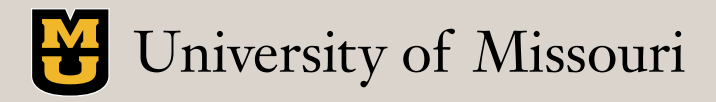

## VIEW INVITE STATUS IN DEPT. PORTAL

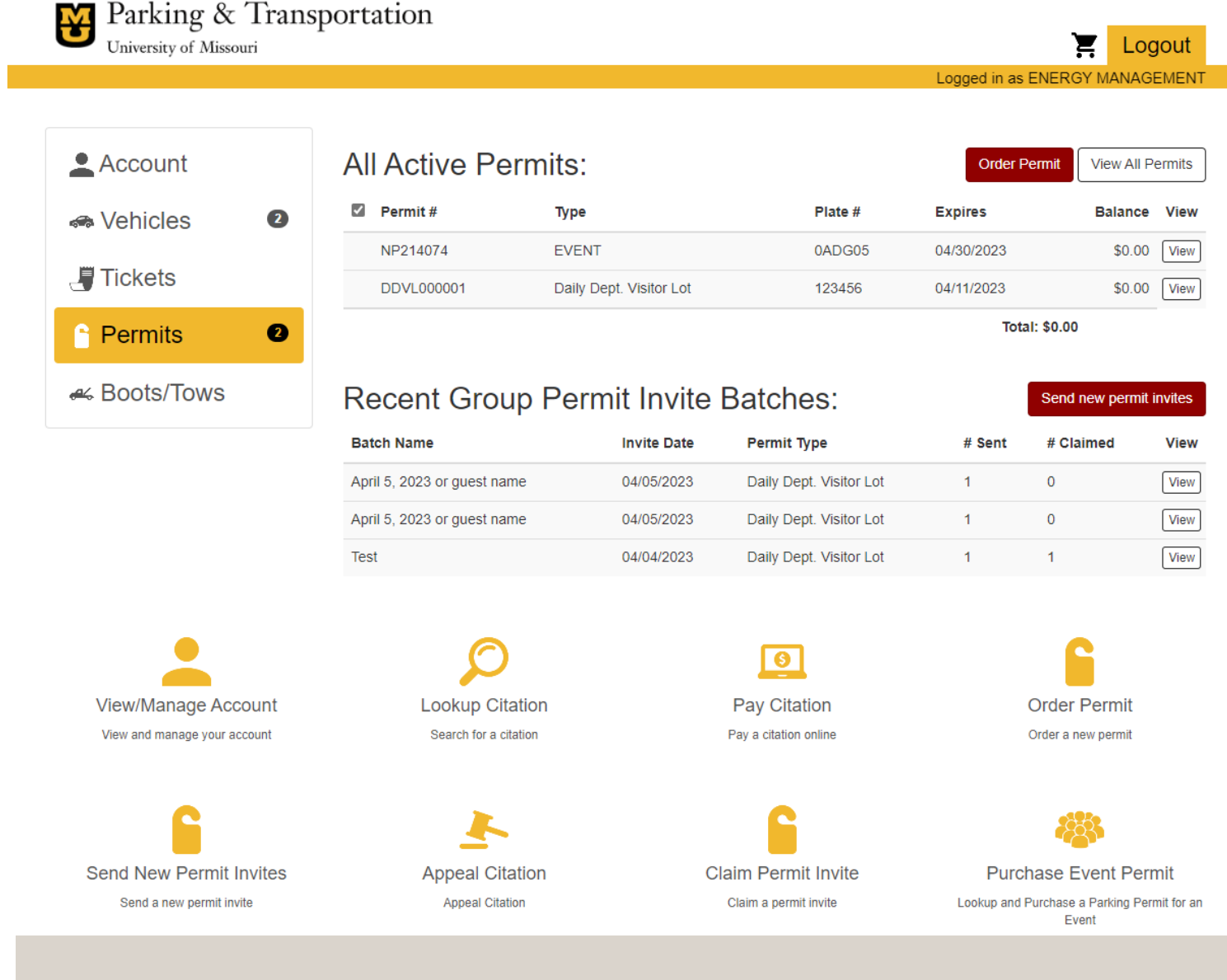

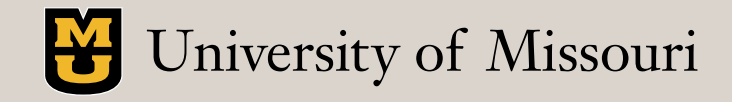

# Parking & Transportation

# **parking.missouri.edu**

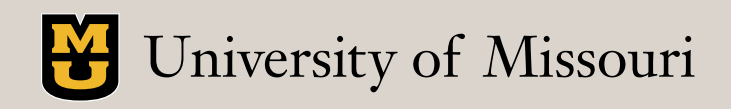